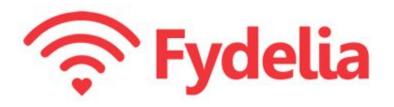

### **Fydelia On Demand**

#### **Connecting your UniFi Access Point**

Revision 1.0 16 Aug 2019

### Contents

| What's in the box?     | 2 |
|------------------------|---|
| Powering it up         | 3 |
| Capture marketing data | 6 |
| Support                | 6 |

### What's in the box?

When your starter kit arrives you will have at least one of the following:

1) Access Point

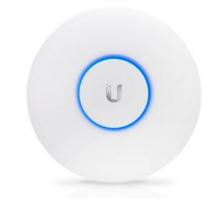

UniFi AP

2) PoE Power Injector

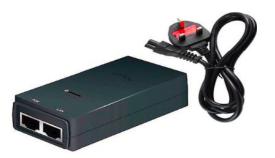

Power Over Ethernet (PoE) supply

3) Cables

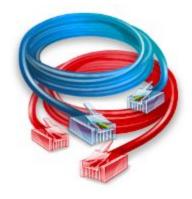

Cables (Colours may vary)

# Powering it up

1) Remove the circular panel from the device:

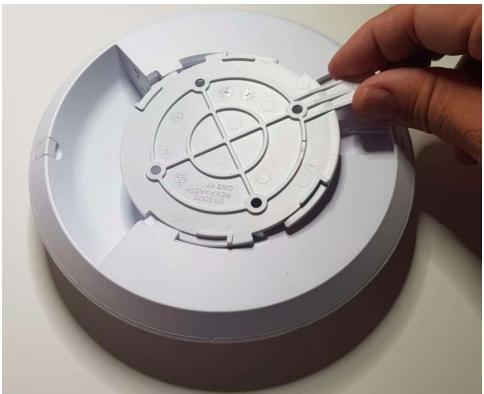

#### 2) Connect the first cable

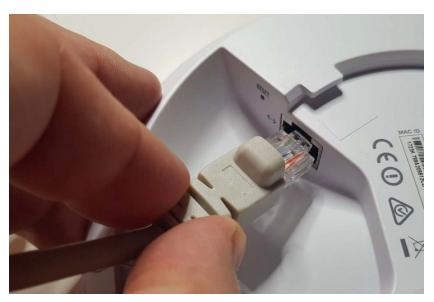

Choose a cable and plug one end into the Access Point

3) Connect the other end into the power supply

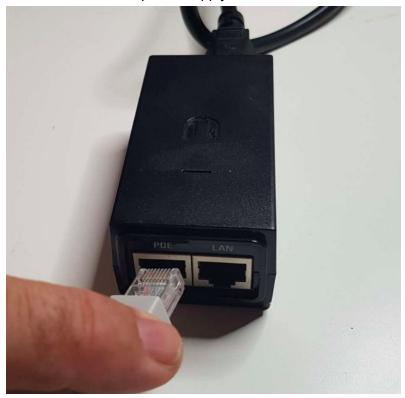

Insert the other end of the same cable into the socket marked "POE"

4) Connect 2nd cable into LAN

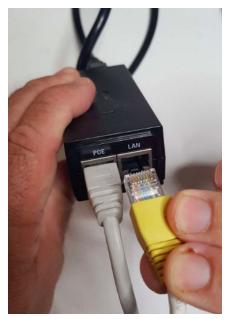

With the second cable plug one end into the socket marked "LAN"  $\,$ 

#### 5) Connecting to your router

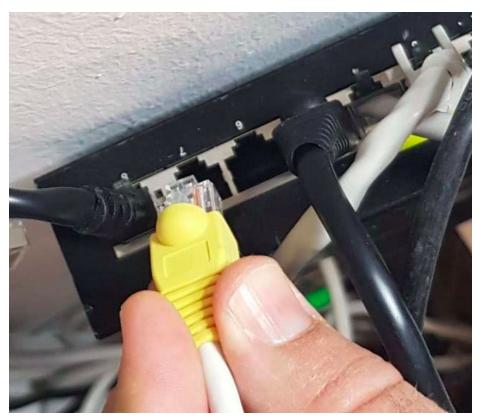

With the other end, find a spare port on your router and connect.

#### 6) Starting the AP

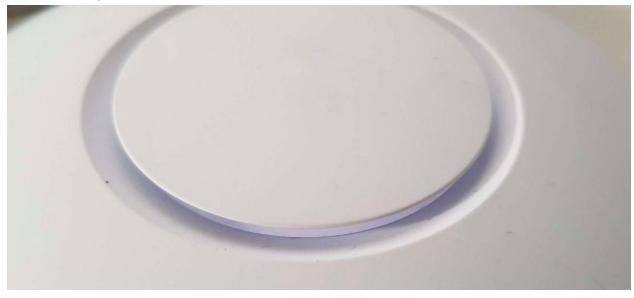

Plug in your mains cable from the power injector and you will see the AP flashing a white light

7) When light is blue your AP is ready

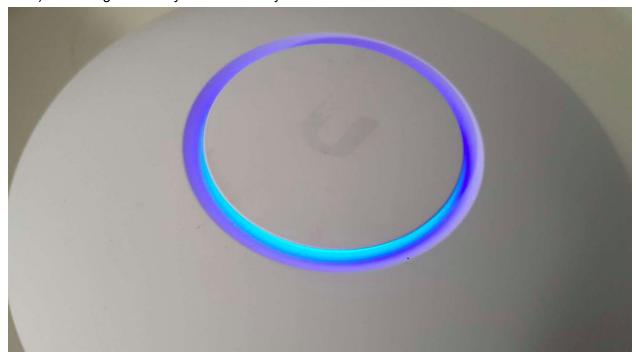

## Capture marketing data

Now you are ready to capture customer marketing data. You can try it out using a mobile or laptop to connect to your free WiFi service.

## **Support**

You can always contact us at <a href="mailto:support@fydelia.com">support@fydelia.com</a> or visit us at <a href="mailto:sww.fydelia.com">www.fydelia.com</a>